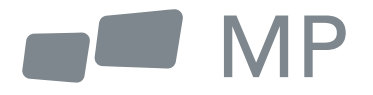

# Manual de Usuario

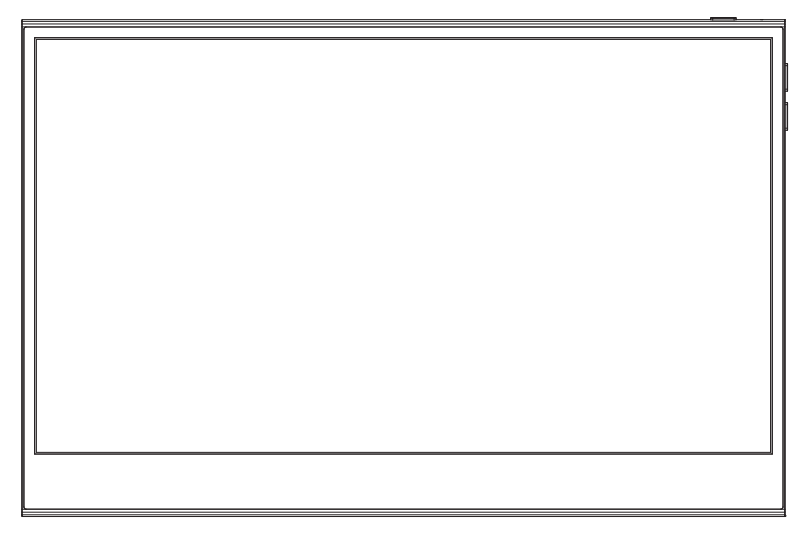

## **Glance Pro Monitor Portátil**

Para Dónde Sea Que Te Lleve el Trabajo

- **1.** Lea todas las advertencias y siga todas las instrucciones. Conserve esta guía de usuario para referencia posterior.
- 2. No use este dispositivo cerca de agua. Para reducir el riesgo de fuego o choque eléctrico, no exponga el dispositivo a la humedad.
- 3. No coloque el dispositivo en una superficie inclinada o inestable. El dispositivo podría caer, resultando en una lesión o mal funcionamiento.
- 4. Evite exponer el dispositivo a la luz de sol directa u otras fuentes de calor intenso.
- 5. Siempre use componentes genuinos INNOCN para garantizar la seguridad y desempeño del producto.
- Para evitar el riesgo de choque eléctrico o daño de componentes, apague el aparato 6. antes de conectar otros componentes a la pantalla.
- 7. Desconecte el cable de energía del enchufe de C.A. si el dispositivo no se utilizará por un largo periodo de tiempo.
- 8. Al conectar a un enchufe de energía, NO retire la punta de aterrizaje. Cerciórese de que JAMÁS SE RETIREN las puntas de aterrizaje.
- 9. Coloque el dispositivo en un área bien ventilada. No coloque nada sobre el dispositivo que prevenga la disipación de calor.
- 10. El adaptador de energía deberá remplazarse al usar un voltaje diferente a aquel especificado en la Guía de Usuario. Para mayor información, contáctenos por favor.
- 11. No sobrecargue los multiplexores de energía y cables de extensión. La sobrecarga podría resultar en fuego o choque eléctrico.
- 12. No aplique presión a la pantalla. La presión excesiva podrá causar daño permanente a la pantalla.
- **13.** Las bolsas de plástico pueden Mantenga las bolsas de plástico alejadas de bebés e infantes para evitar daño por sofocación.
- 14. No intente reparar el producto por su propia cuenta. Abrir la cubierta trasera podría exponerle a altos voltajes, al riesgo de choque eléctrico, y otros riesgos. Si se requiere reparación, favor de contactarnos en cualquier momento.
- **15.** Si hay evidencia visual de humo o chispas, desconecte el cable de alimentación y contáctenos. No intente reparar el producto usted mismo.
- 16. Para evitar el riesgo de choque eléctrico, no toque el enchufe eléctrico ni los puertos con las manos mojadas.

### **Contenido**

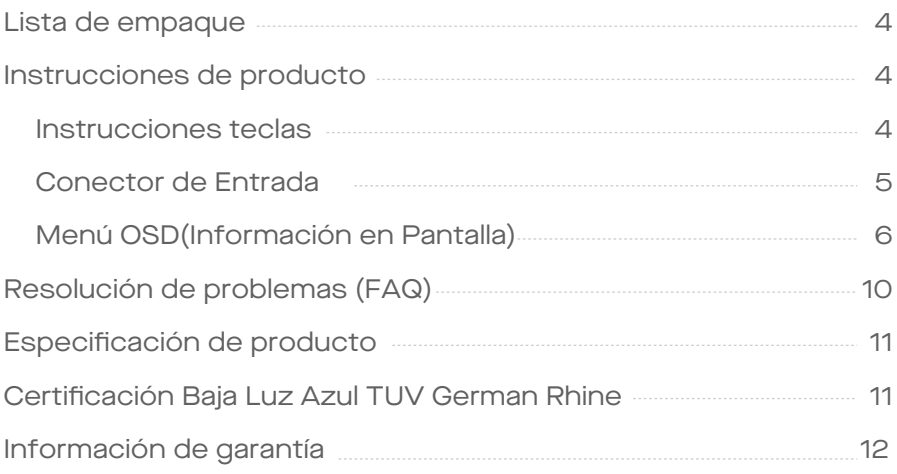

### Packaging List

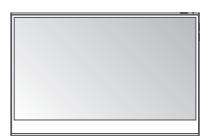

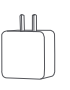

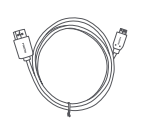

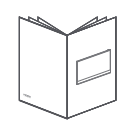

**Monitor Cable Mini HDMI Cable datos USB-C Cable energía USB-C**

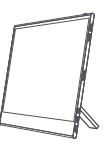

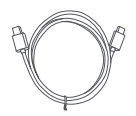

**Cargador Guía de inicio rápido**

**Pie Magnetico**

## **Instrucciones de producto**

#### Instrucción teclas

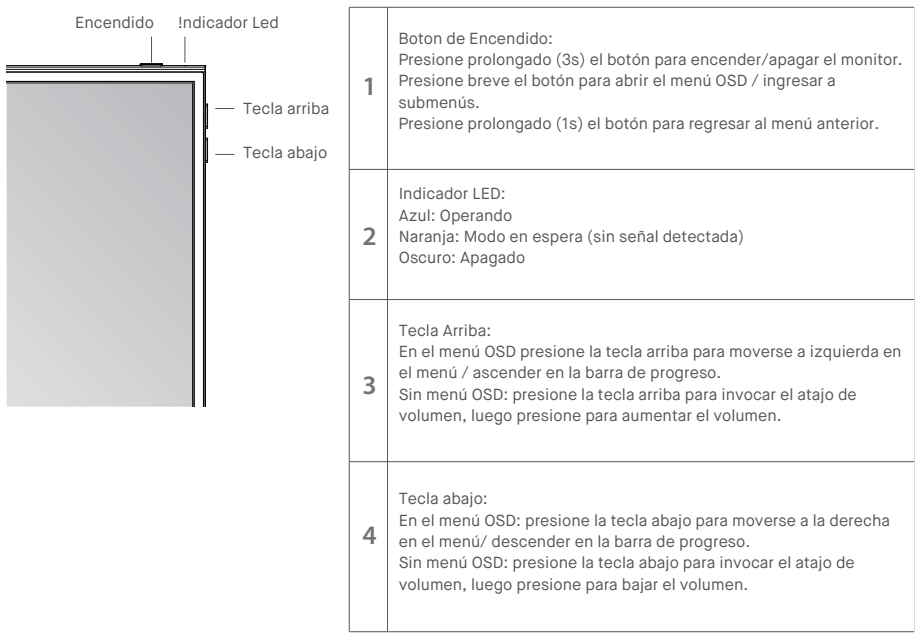

#### Conector de entrada

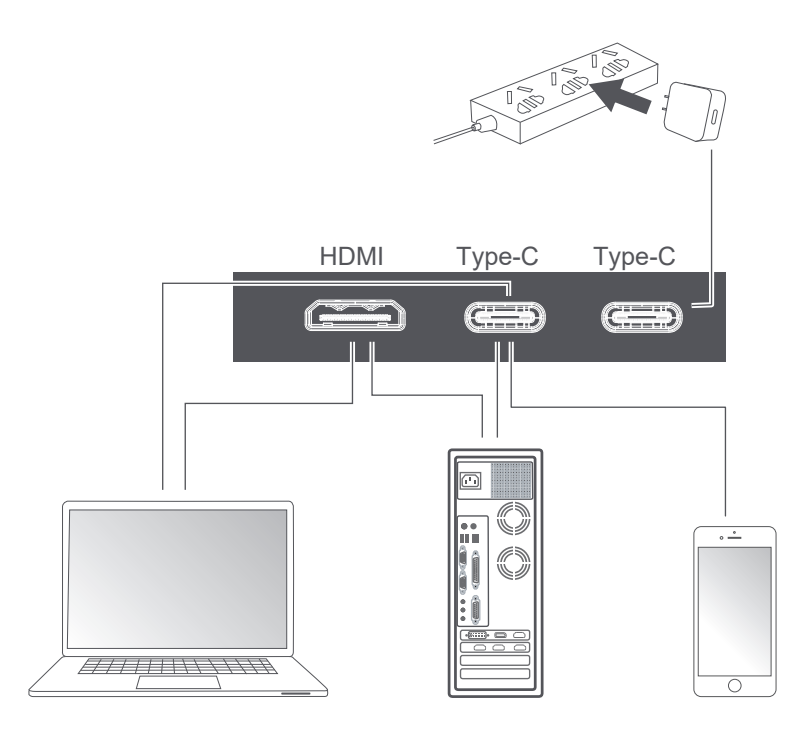

Notas:

1. Ya que la mayoría de dispositivos pueden encender el monitor directamente con el cable Tipo C conectado, no se incluye el adaptador de energía.Si necesita un adaptador de energía, favor de usar 5V/2.5A, 5V/3A, 5V/4.5a o de consumo de energía superior.

2. Si se entrega un cable defectuoso o dañado con la máquina, por favor cerciórese de remplazarlo con el cable original con el vendedor o fabricante.

Presione corto el botón de energía: Arrastre abajo con 2 dedos en la esquina derecha del monitor

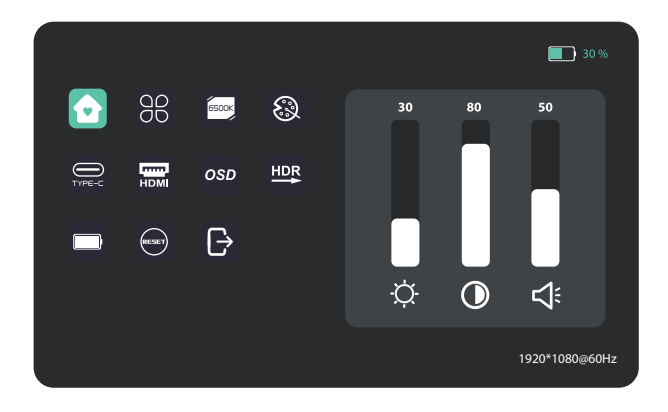

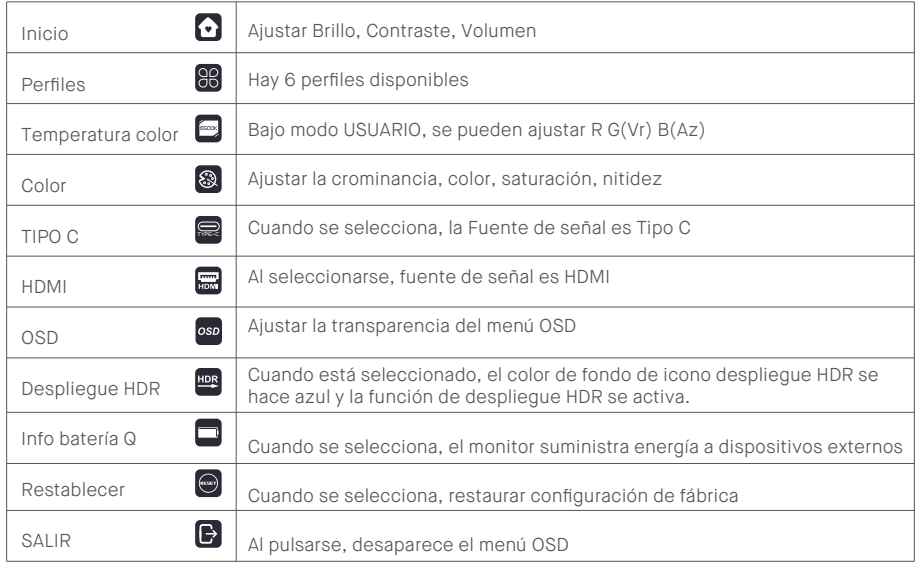

#### Inicio

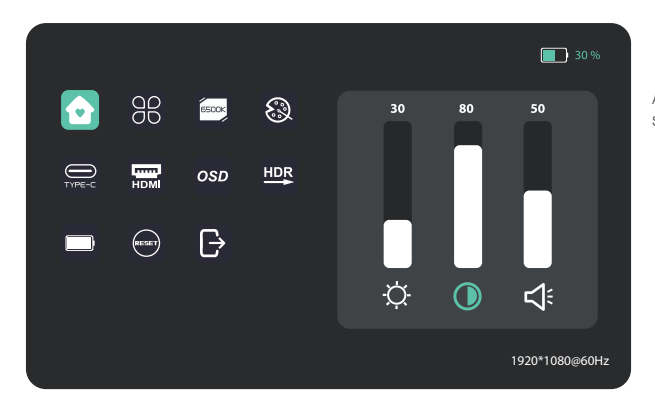

Ajustar Brillo, tasa de contraste y sonido

#### Perfiles

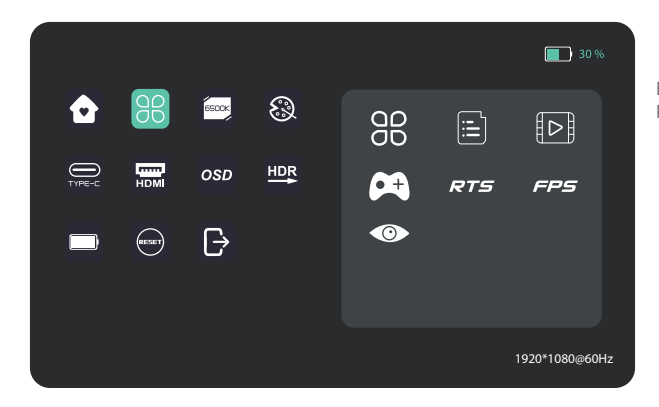

Estándar, Texto, Película, Juego, RTS, FPS, Protección Ocular

#### Temperatura de color

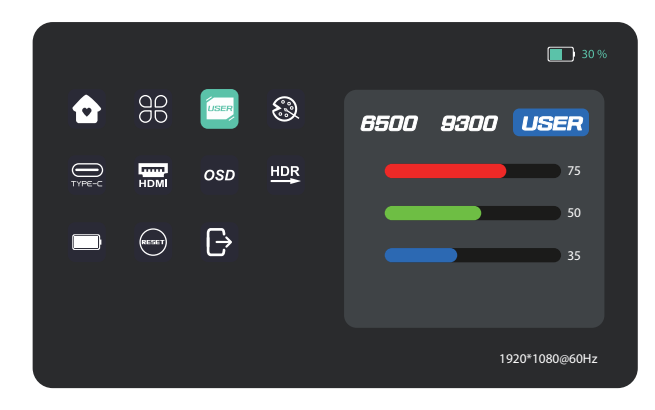

Seleccione el modo USUARIO para ajustar valor RGB

#### Color

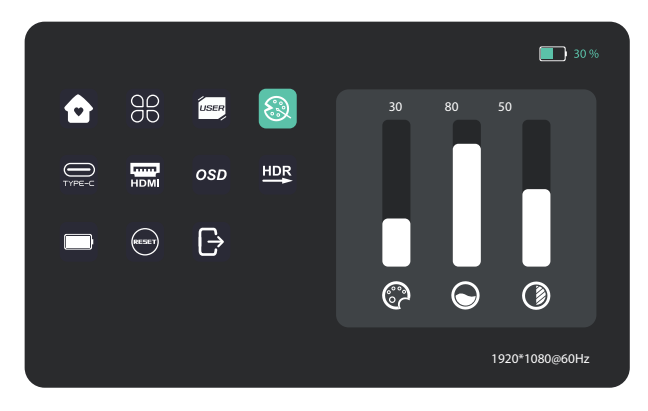

Ajustar croma, saturación, nitidez.

#### OSD

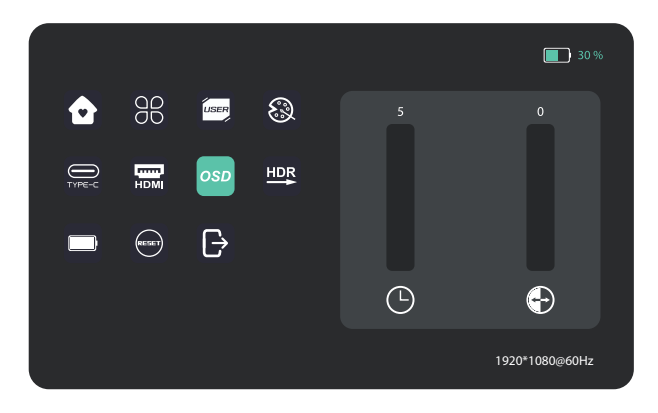

#### Otros Iconos

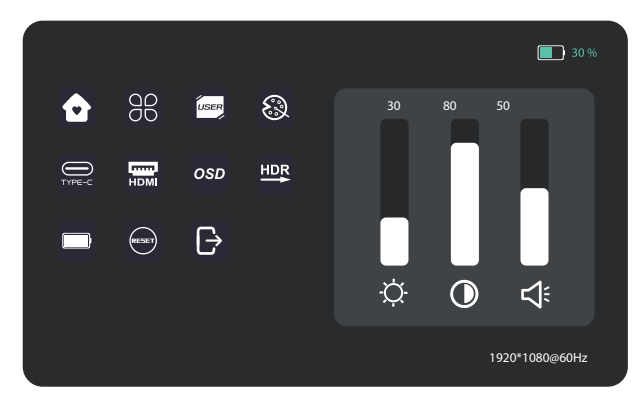

La siguiente tabla contiene información general acerca de problemas comunes del monitor que pudiera encontrar, y las soluciones posibles

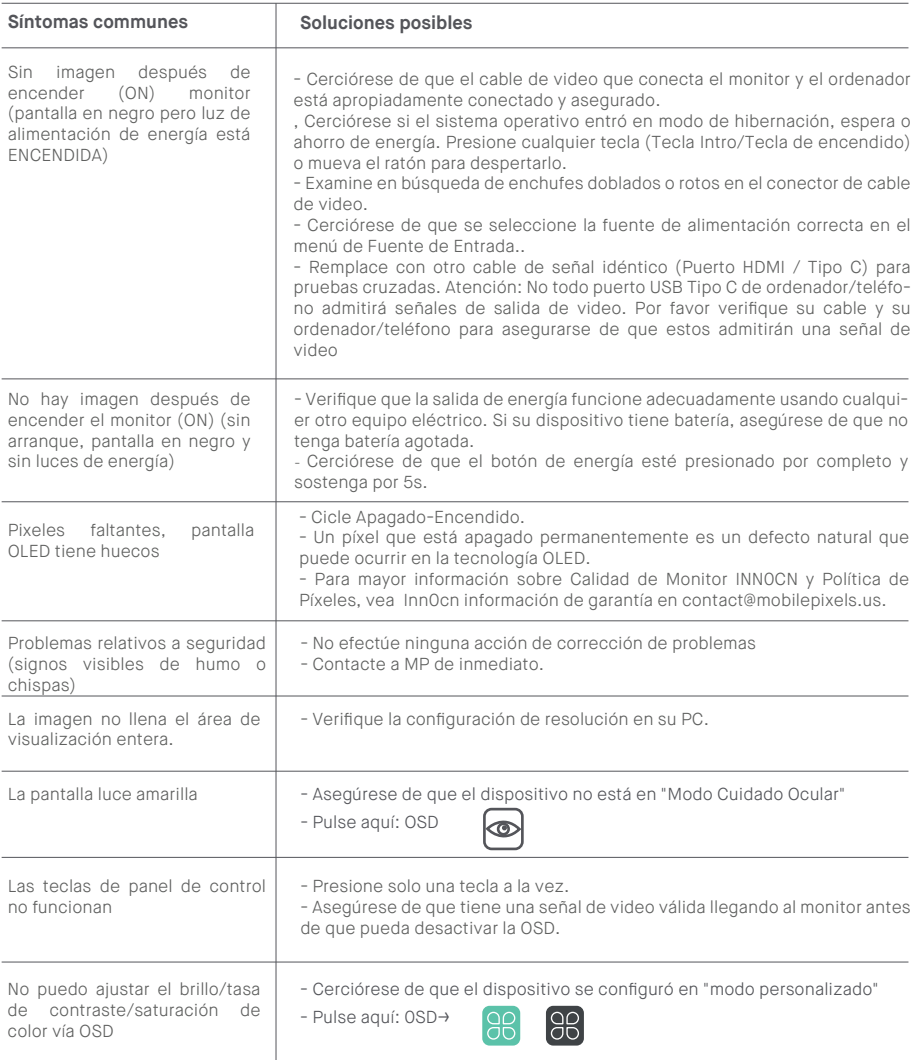

## **Especificación de producto**

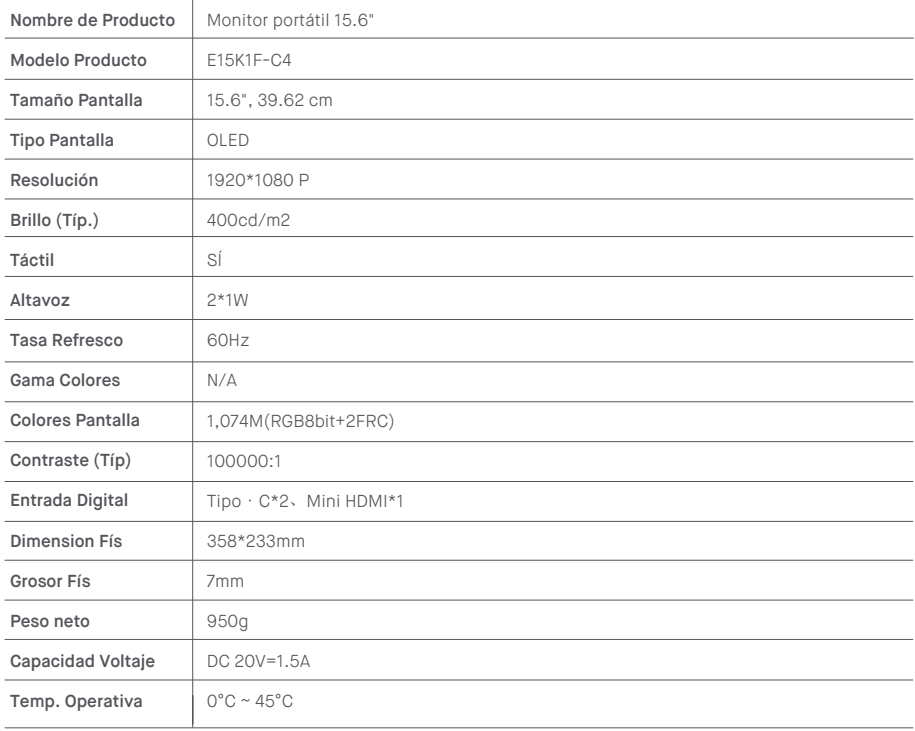